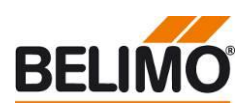

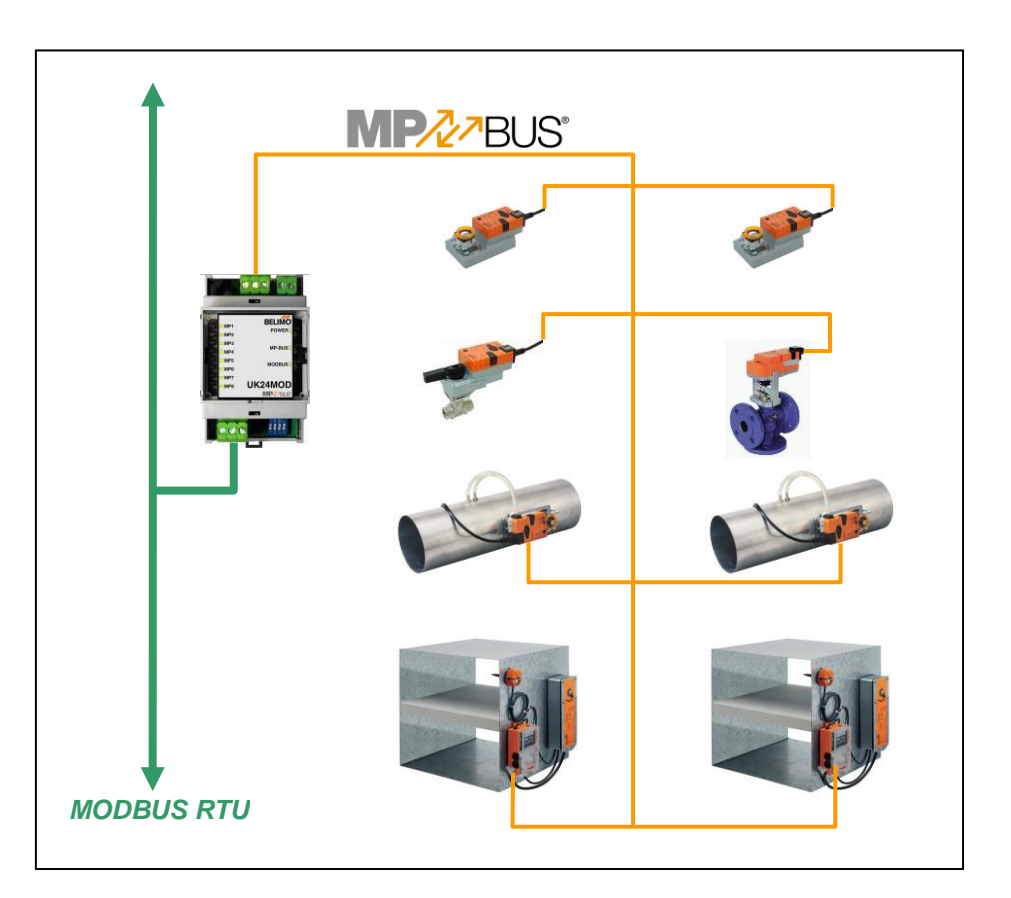

# **Belimo Gateway MP zu Modbus RTU - UK24MOD**

# **Inhalt**

<span id="page-0-0"></span>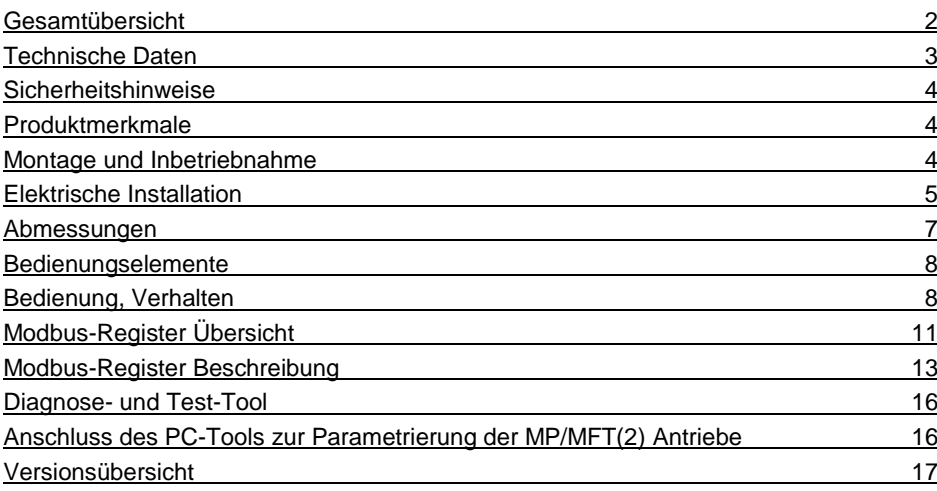

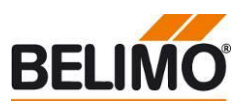

### <span id="page-1-0"></span>**Gesamtübersicht**

**Gateway MP / Modbus RTU**

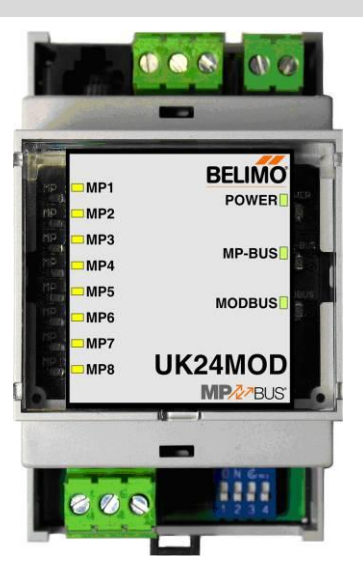

Passende MP/MPL/MFT(2)-Antriebe Klappenantriebe

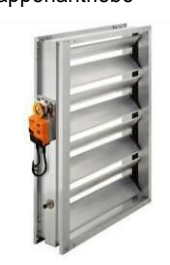

Brandschutzantriebe

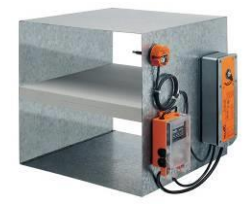

VAV-Antriebe

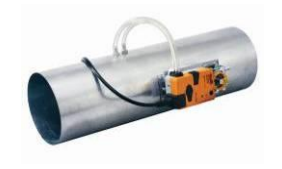

Antriebe für Regelkugelhahn, Drosselklappen und Hubventile EPIV-Antriebe

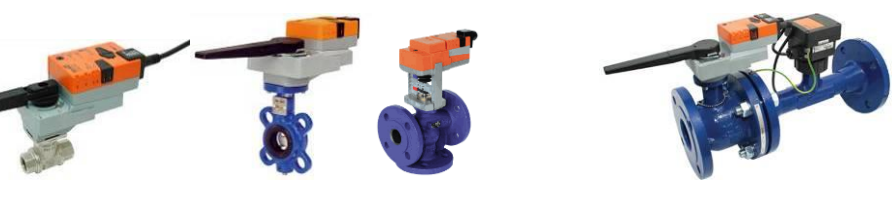

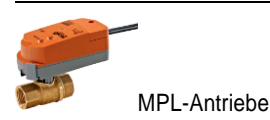

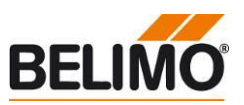

**Gateway MP zu Modbus RTU. Auf der MP-Bus Seite können MP-busfähige Belimo Antriebe angeschlossen werden.**

- **Schnittstelle MP/Modbus RTU**
- **Anbindung von MP/MPL/MFT(2)- Antrieben und BF-TopLine-Antrieben an Modbus RTU**
- **Bis zu 8 Antriebe und Sensoren anschliessbar**

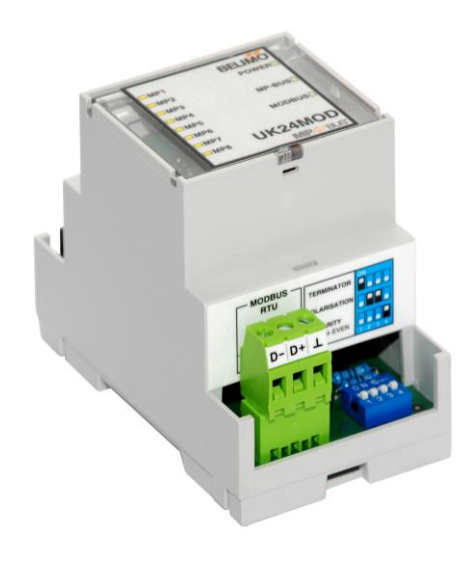

#### <span id="page-2-0"></span>**Technische Daten**

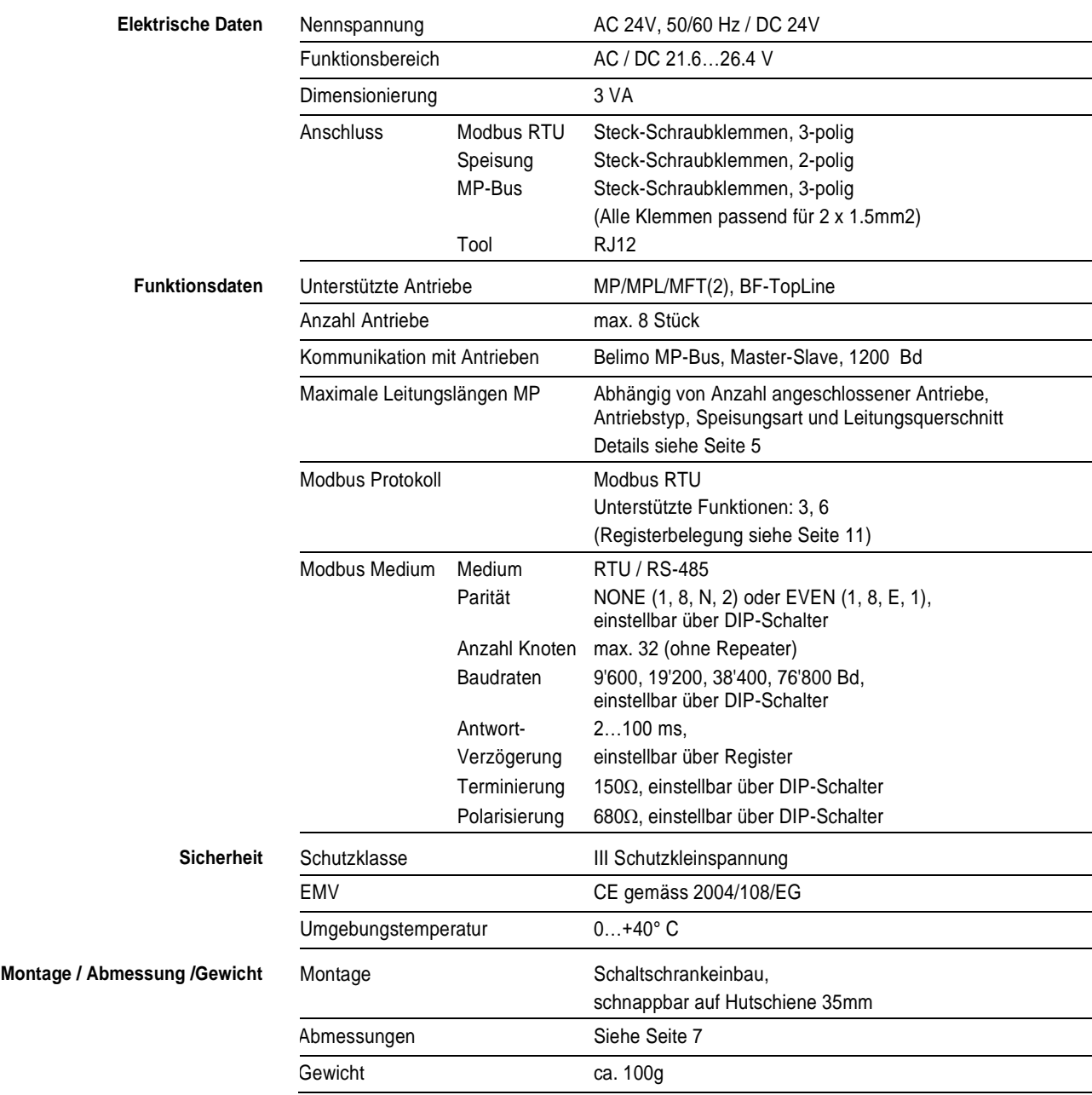

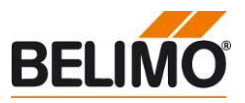

<span id="page-3-2"></span><span id="page-3-1"></span><span id="page-3-0"></span>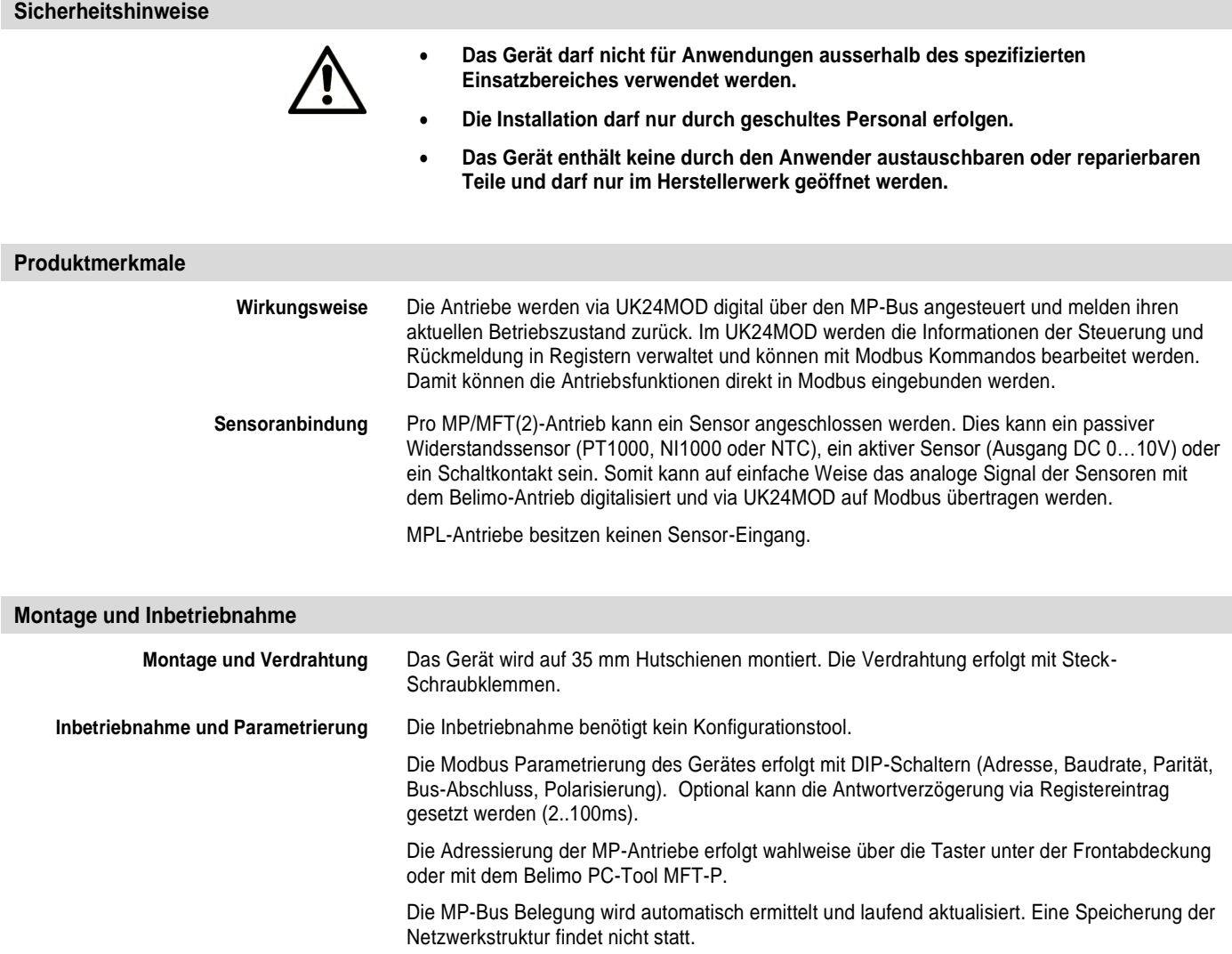

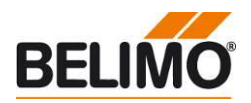

#### <span id="page-4-0"></span>**Elektrische Installation**

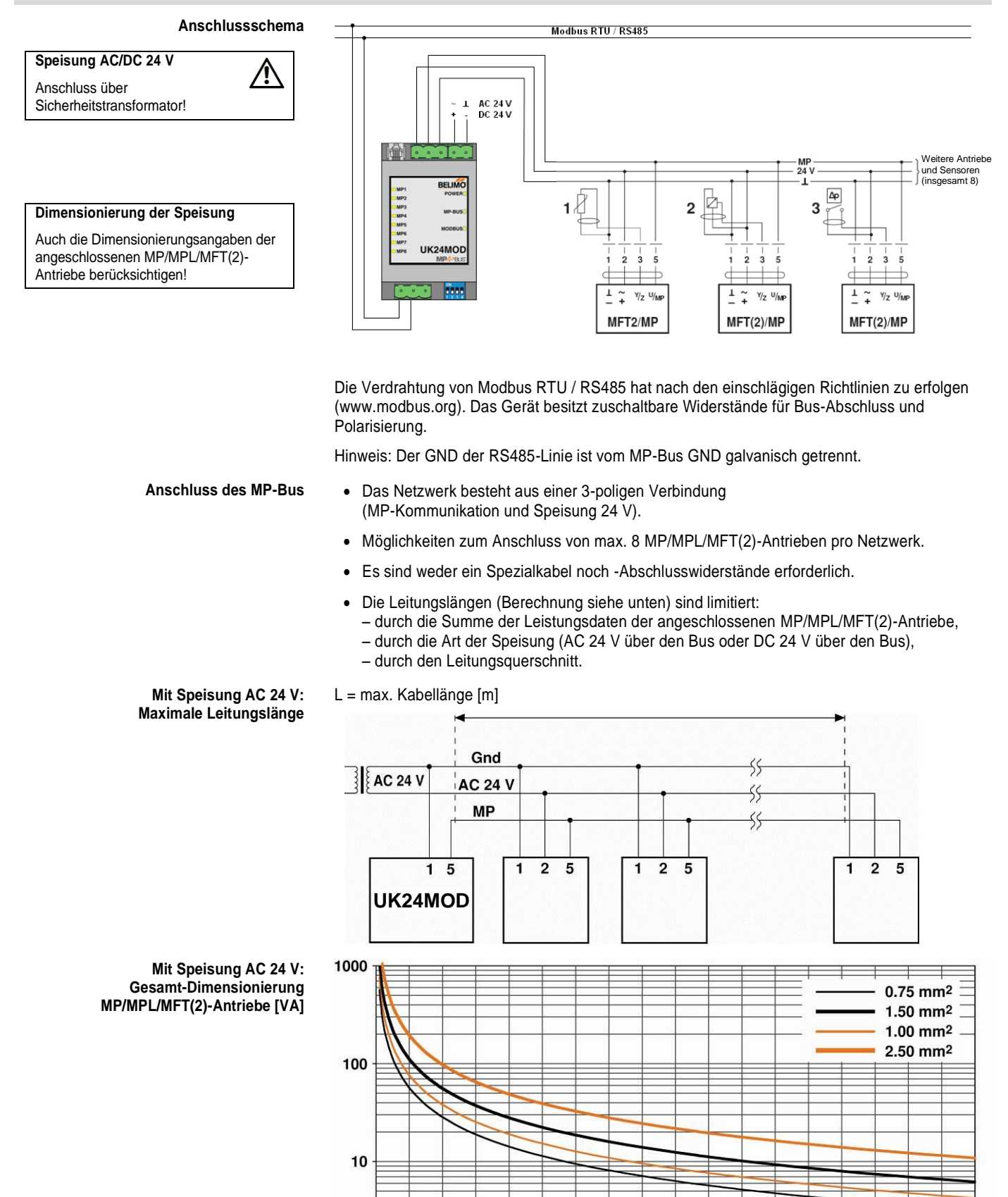

40

60

80

100

120

140

160

Dimensionierungsleistung [VA]

 $20$ 

<span id="page-4-1"></span>ĭ

 $\mathbf{0}$ 

180

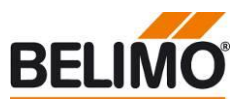

#### **Elektrische Installation** *(Fortsetzung)*

MP... und 1 Stk. NV24A-MP

Beispiel:

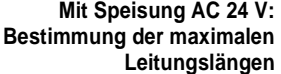

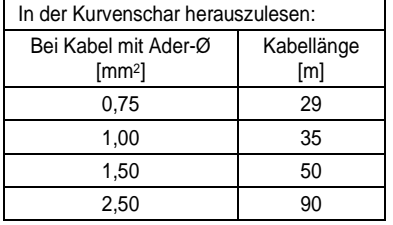

#### **Mit lokaler Speisung AC 24 V (vor Ort): Maximale Leitungslänge**

Wenn die Antriebe lokal über einen separaten Transformator mit AC 24 V versorgt werden, können die Leitungslängen markant erhöht werden. Unabhängig von den Leistungsangaben der am UK24MOD angeschlossenen Antriebe sind die Leitungslängen gemäss Tabelle.

Die Dimensionierungsleistungen [VA] der verwendeten MP/MPL/MFT(2)-Antriebe sind zu addieren, und im Diagramm sind die entsprechenden Leitungslängen herauszulesen.

Angeschlossen an den MP-Bus wird: 1 Stk. NM24A-MP, 1 Stk. SM24A-MP, 1 Stk. LMV-D2-

Dimensionierungsleistung total: 5,5 VA + 6 VA + 5 VA + 5 VA = 21,5 VA

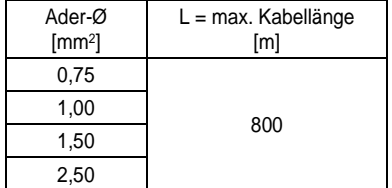

#### L = max. Kabellänge [m]

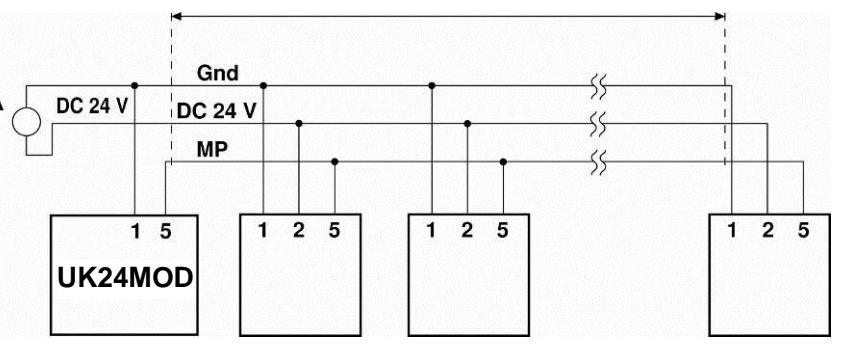

Kabellänge vs Wirkleistung gilt für DC-Speisung (minimale Speisespannung DC 24,0 V)

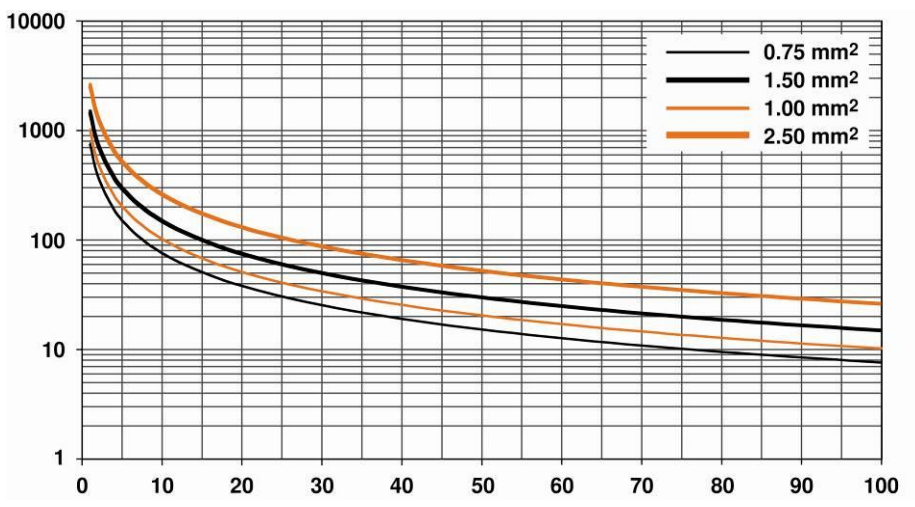

#### **Mit Speisung DC 24 V: Gesamt-Leistungsverbrauch MP/MPL/MFT(2)-Antriebe [W]**

**Mit Speisung DC 24 V: Maximale Leitungslänge**

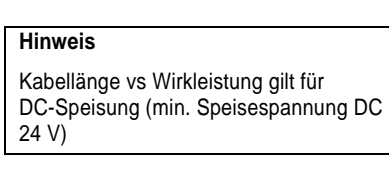

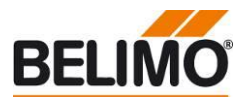

## **Elektrische Installation** *(Fortsetzung)*

Bei Kabel mit Ader-Ø [mm2]

In der Kurvenschar herauszulesen:

**Bestimmung der maximalen Leitungslängen**

0,75 55 1,00 75 1,50 110 2,50 190

**Mit Speisung DC 24 V:** 

Kabellänge [m]

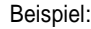

Angeschlossen an den MP-Bus wird: 1 Stk. NM24A-MP, 1 Stk. SM24A-MP, 1 Stk. LMV-D2- MP.. und 1 Stk. NV24A-MP

Die Leistungsverbräuche [W] der verwendeten MP/MPL/MFT(2)-Antriebe sind zu addieren, und

Dimensionierungsleistung total:  $3,5 W + 4 W + 3 W + 3 W = 13,5 W$ 

im Diagramm sind die entsprechenden Leitungslängen herauszulesen.

#### <span id="page-6-0"></span>**Abmessungen**

**Massbilder [mm]**

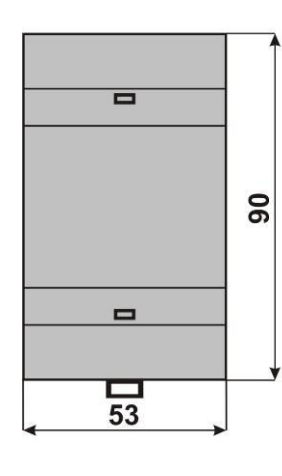

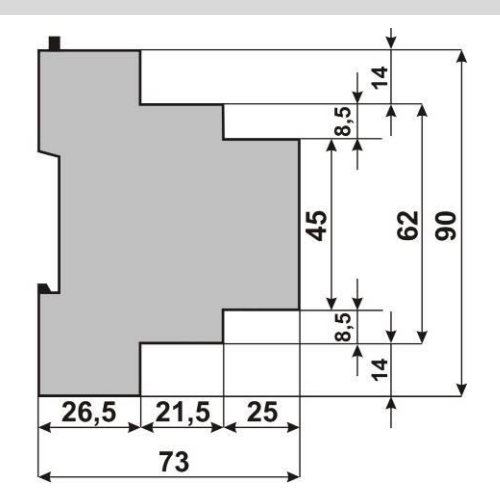

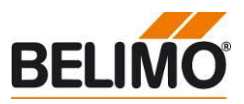

<span id="page-7-0"></span>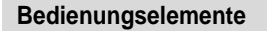

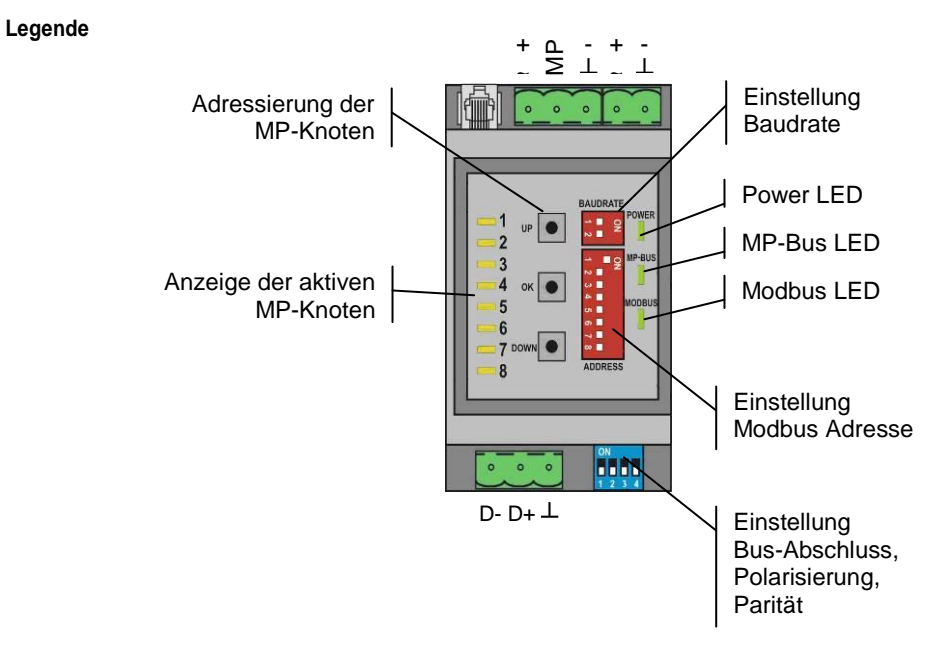

Die Abbildung zeigt die Bedienungselemente des Gerätes bei geöffneter Frontabdeckung.

Die MP-Knoten werden entsprechend ihrer MP-Adresse auf den LED1…8 signalisiert. Leuchtend: MP-Knoten erkannt Flackernd: Kommunikation mit MP-Knoten Aus: Kein MP-Knoten erkannt

#### <span id="page-7-1"></span>**Bedienung, Verhalten**

**Einstellung der Modbus Adresse** Die Modbus Adresse wird mit den 8 DIP-Schaltern unter der Frontabdeckung in binärer Form eingestellt. Der gültige Adressbereich beträgt 1-247. Werte ausserhalb dieses Bereichs werden als 1 respektive 247 interpretiert.

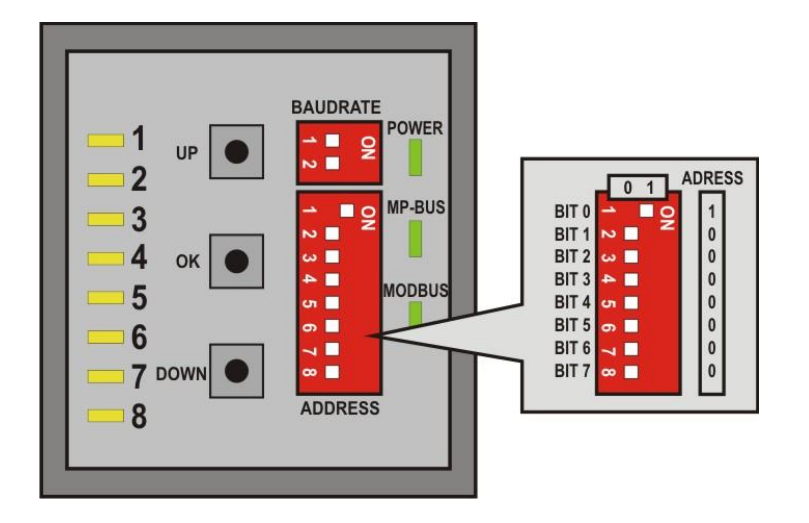

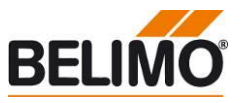

### **Bedienung, Verhalten** *(Fortsetzung)*

**Einstellung der Modbus Baudrate** Die Modbus Baudrate kann mit den DIP-Schaltern unter der Frontabdeckung auf die Werte 9'600, 19'200, 38'400 und 76'800 gesetzt werden.

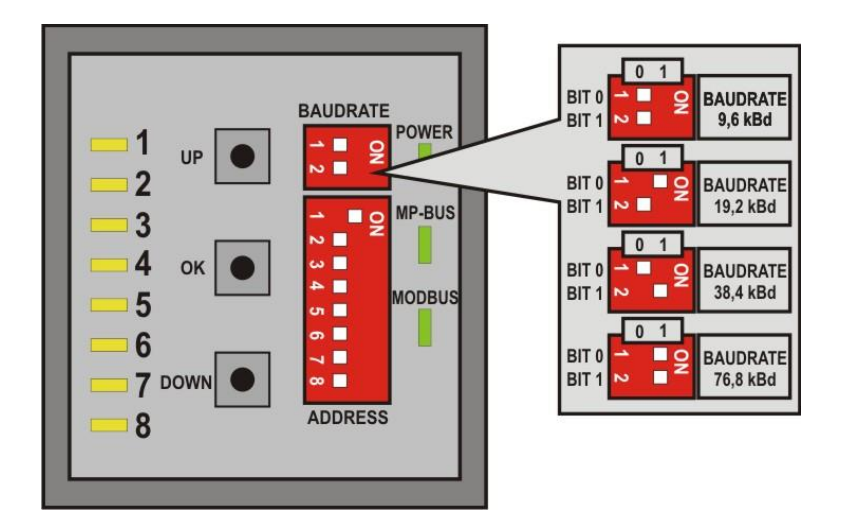

Die Antwortverzögerung des Gerätes beträgt bei 9600 Bd fix 4 ms. Für höhere Baudraten wird eine Verzögerung von 2 ms per Default verwendet. Eine grössere Verzögerung kann bei Bedarf über Register 163 gesetzt werden.

Die RS485-Leitung muss an den beiden Bus-Enden mit je einem Widerstand abgeschlossen werden. Im Gateway ist ein passendes  $150\Omega$  Element vorhanden, welches mit dem DIP-Schalter 1 auf der Grundplatte zugeschaltet werden kann.

Zur Reduktion von Störeinflüssen in Kommunikationspausen kann die RS485-Leitung mit zwei Widerständen polarisiert werden (DIP-Schalter 2 und 3). Die Polarisierung erfolgt in der Regel an einem der Bus-Enden. Die Schalter 2 und 3 müssen immer zusammen aktiviert resp. deaktiviert werden.

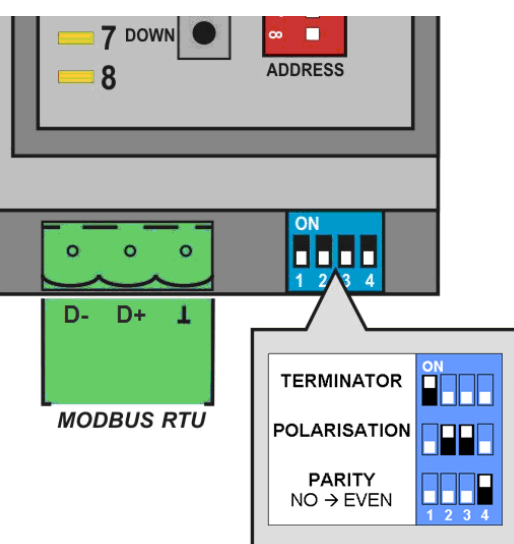

Die Zeichenübertragung erfolgt entweder mit der Paritäts-Einstellung NO (1 Startbit, 8 Datenbits, keine Parität, 2 Stoppbits) oder mit EVEN (1 Startbit, 8 Datenbits, gerade Parität, 1 Stoppbit). Die Einstellung erfolgt mit DIP-Schalter 4.

Wichtig: Die allgemeingültigen Richtlinien für RS485 / Modbus RTU sind zu beachten!

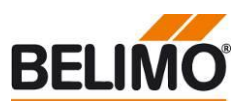

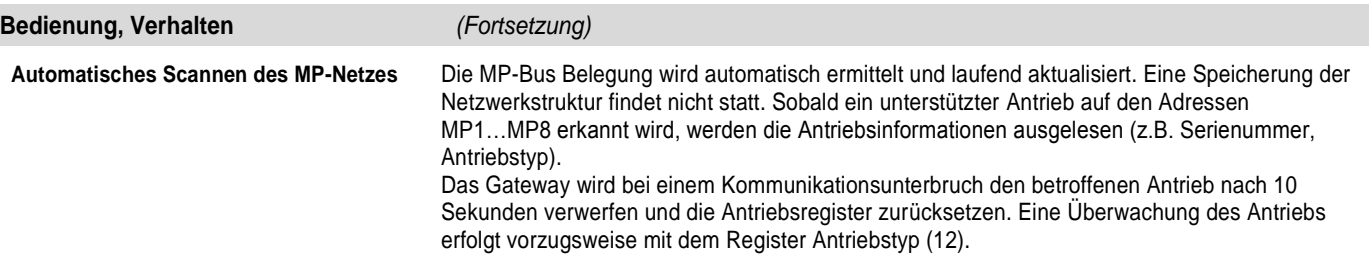

**Adressieren von MP Antrieben** Das Gateway unterstützt die Adressvergabe an die MP-Knoten mittels Tasten UP, OK und DOWN unter der Frontabdeckung.

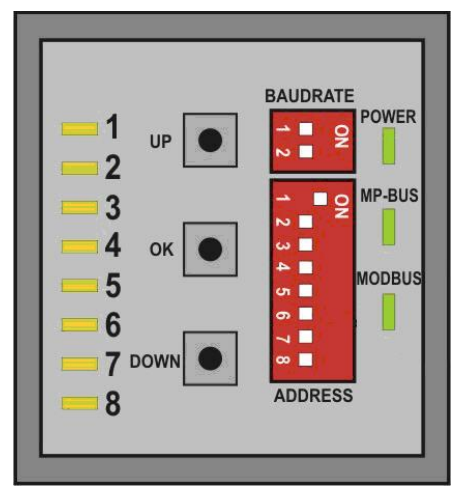

#### Ablauf:

- 1. Taste OK gedrückt halten bis LED1 dauernd leuchtet
- 2. Mit Tasten UP und DOWN eine Adresse (LED1…LED8) auswählen
- 3. Adressierung mit Taste OK starten
- 4. Adressierung auf entsprechendem Antrieb innert 4 Minuten quittieren; (je nach Typ mittels Adresstaste, Drehsinn-Schalter,...)
- 5. Die erfolgreiche Quittierung wird mit schnellem Blinken der entsprechenden LED1…8 visualisiert. Anschliessend wechselt das Gateway in den Normalbetrieb.

Der Adressierungsvorgang kann jederzeit durch Drücken der Taste OK abgebrochen werden. Die De-adressierung eines Knotens wird nicht unterstützt.

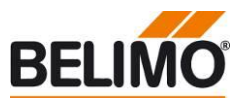

## <span id="page-10-0"></span>**Modbus-Register Übersicht**

Die Informationen der angeschlossenen Antriebe werden pro Knoten in jeweils 20 Registern (à 16 Bit) digitalisiert. Die resultierenden Registerbereiche für die MP Knoten 1-8 sind:

#### **Hinweis**

Einige Modbus-Master nummerieren die Register ab 0 (nicht 1). In diesen Fällen sind die Register um 1 verschoben (z. B. MP1  $\rightarrow$  0-19).

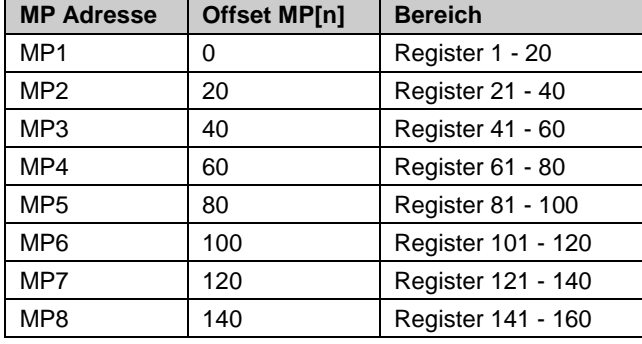

#### $Antriebsregister$

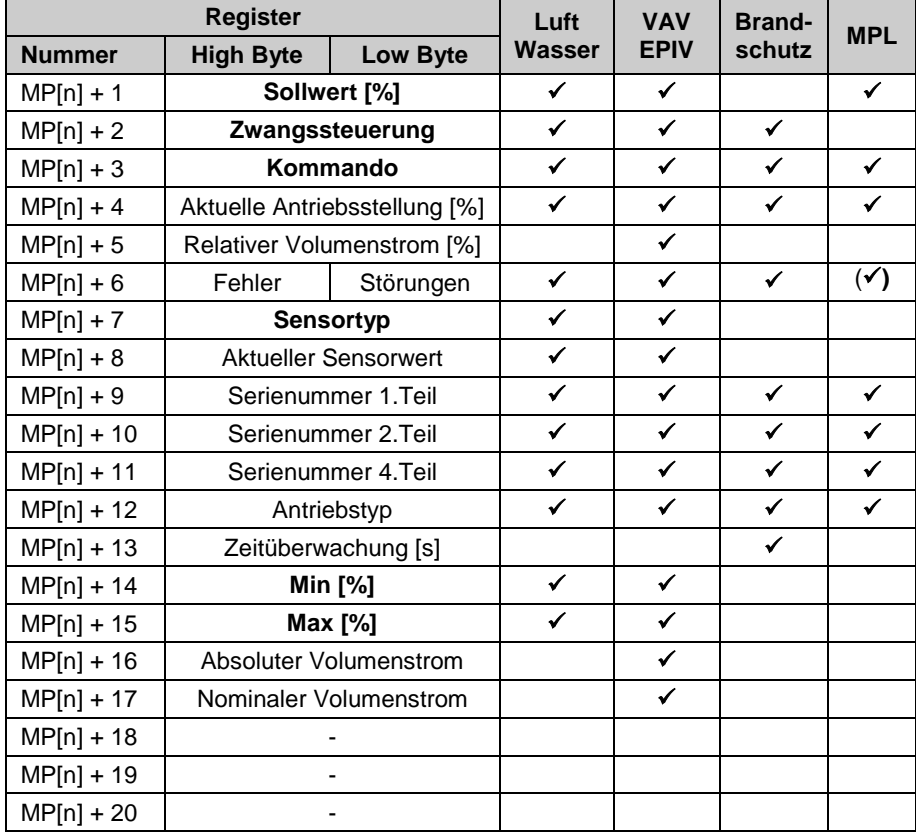

**Modbus Funktionen** Für den Schreib-/Lesezugriff auf die Register stehen die Modbus Funktionen Read Holding Registers [3] und Preset Single Register [6] zur Verfügung.

> Register mit fetter Schrift besitzen Schreibzugriff. Da die Register nicht persistent gespeichert werden, sind diese periodisch zu aktualisieren. Das Gateway sendet die Werte regelmässig an die Antriebe.

Die MP-Bus Belegung wird automatisch ermittelt und aktualisiert. Für die Überwachung eines Knoten soll das Register Antriebstyp (12) ausgewertet werden.

**Hinweis**

# **UK24MOD Belimo Gateway MP zu Modbus RTU**

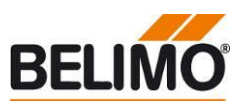

**Modbus-Register Übersicht** *(Fortsetzung)*

Geräte mit V1.06 oder älter verwenden

die Register 161 – 164 für Serviceinformationen

## **Serviceregister**

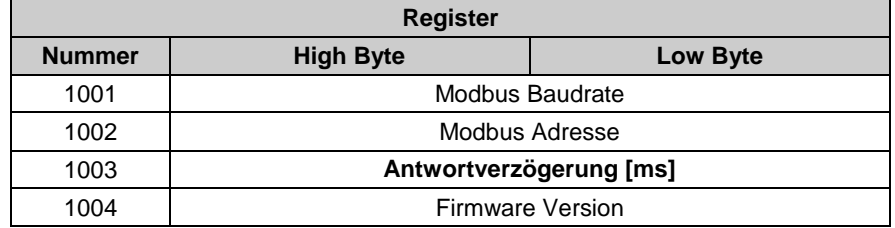

Die Antwortverzögerung (Register 1003) wird persistent gespeichert.

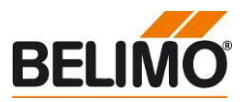

#### <span id="page-12-0"></span>**Modbus-Register Beschreibung**

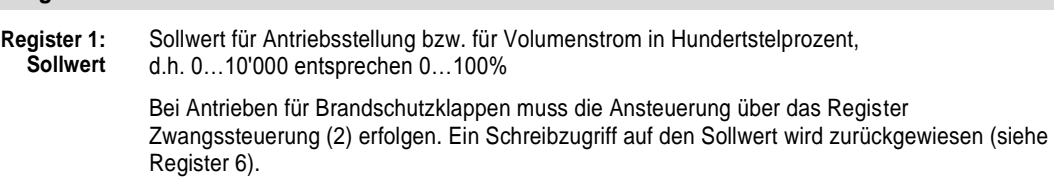

**Register 2: Zwangssteuerung** Übersteuerung des Sollwertes mit definierten Zwängen

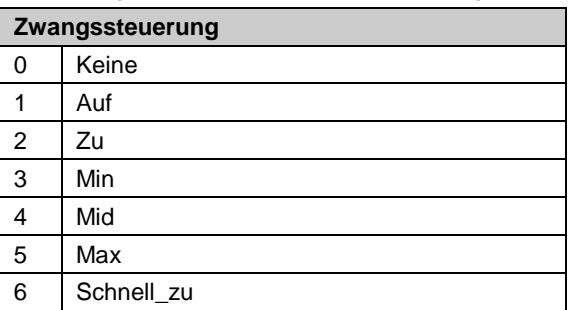

Bei Antrieben für Brandschutzklappen sind aus Sicherheitsgründen ausschliesslich die Zwänge Auf (1) und Schnell\_zu (6) erlaubt. Die Betriebsstellung (Auf) muss zudem innerhalb 120 Sekunden wiederholt werden (Empfehlung: 90 s).

Bei fehlender Aktualisierung des Zwangs steuert das Gateway den Antrieb in die Sicherheitsstellung und signalisiert einen Fehler (siehe Register 6). Die verbleibende Zeit für die Aktualisierung ist in Register 13 ersichtlich.

#### **Register 3: Kommando**

Initiierung von Antriebsfunktionen für Service und Test; Das gewählte Kommando wird an den Antrieb übermittelt und anschliessend das Register wieder zurückgesetzt.

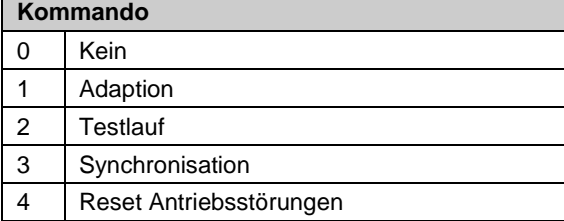

MPL Antriebe (Antriebstyp: 6) unterstützen nur das Kommando Adaption.

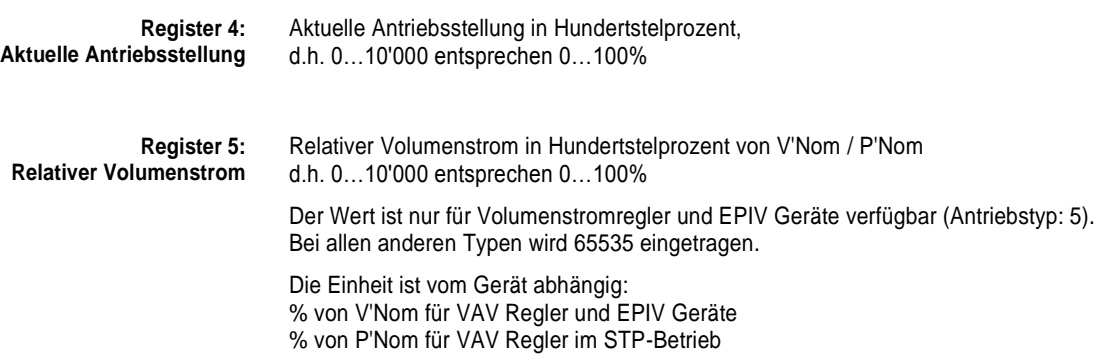

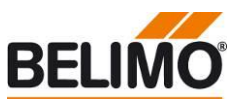

### **Modbus-Register Beschreibung** *(Fortsetzung)*

**Register 6: Fehler / Störungen** Die Statusinformation ist unterteilt in Meldungen des Antriebs (Störungen) und in vom Gateway detektierte Fehler. MPL Antriebe (Antriebstyp: 6) melden keine Störungen.

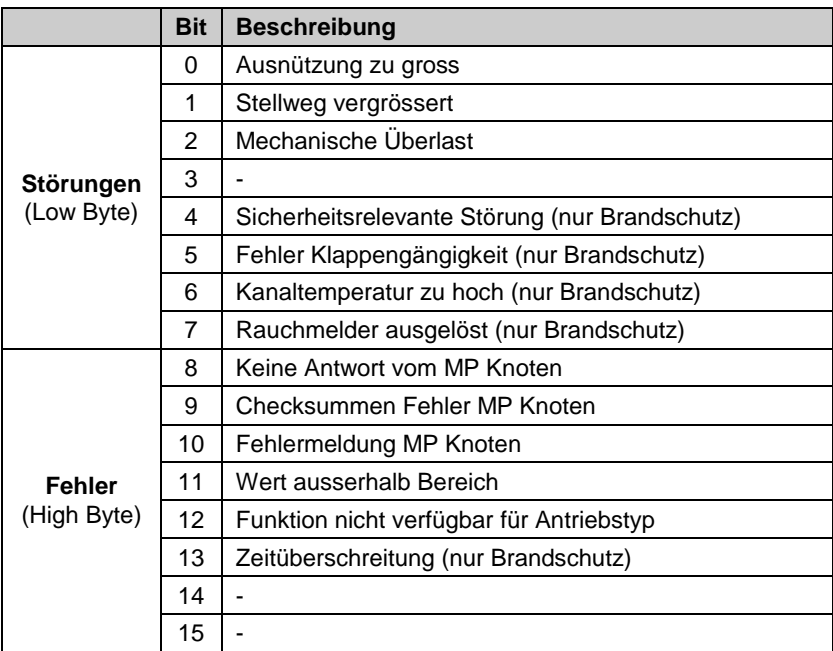

Die Störungsbits können mit Register 3 (Kommando: 4) oder mit dem Belimo PC-Tool zurückgesetzt werden. Die Störungen 0 und 4 sind nicht rückstellbar.

Die Fehlerbits werden vom Gateway automatisch zurückgesetzt.

#### **Register 7: Sensortyp**

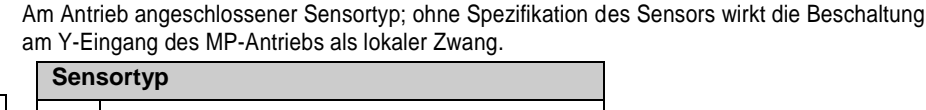

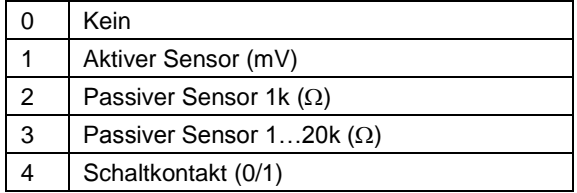

Hinweis: Die Einstellung wird nicht persistent gespeichert und soll deshalb periodisch aktualisiert werden.

Aktueller Sensorwert; abhängig von der Einstellung in Register 7

Jeder MP-Knoten besitzt eine eindeutige Serienummer, welche auf dem Knoten aufgedruckt oder aufgeklebt ist. Die Serienummer besteht aus 4 Abschnitten, wobei im Gateway nur die Teile 1, 2 und 4 dargestellt werden.

#### Beispiel: 00839-31324-064-008

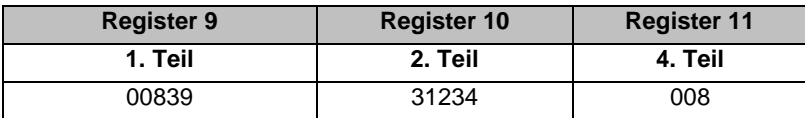

**Hinweis** Nach dem Wechseln des Sensortyps ist allenfalls ein Neustart des Antriebs erforderlich, damit korrekte Sensorwerte ausgelesen werden.

> **Register 8: Aktueller Sensorwert**

**Register 9, 10, 11: Serienummer**

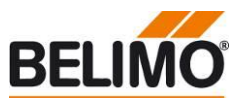

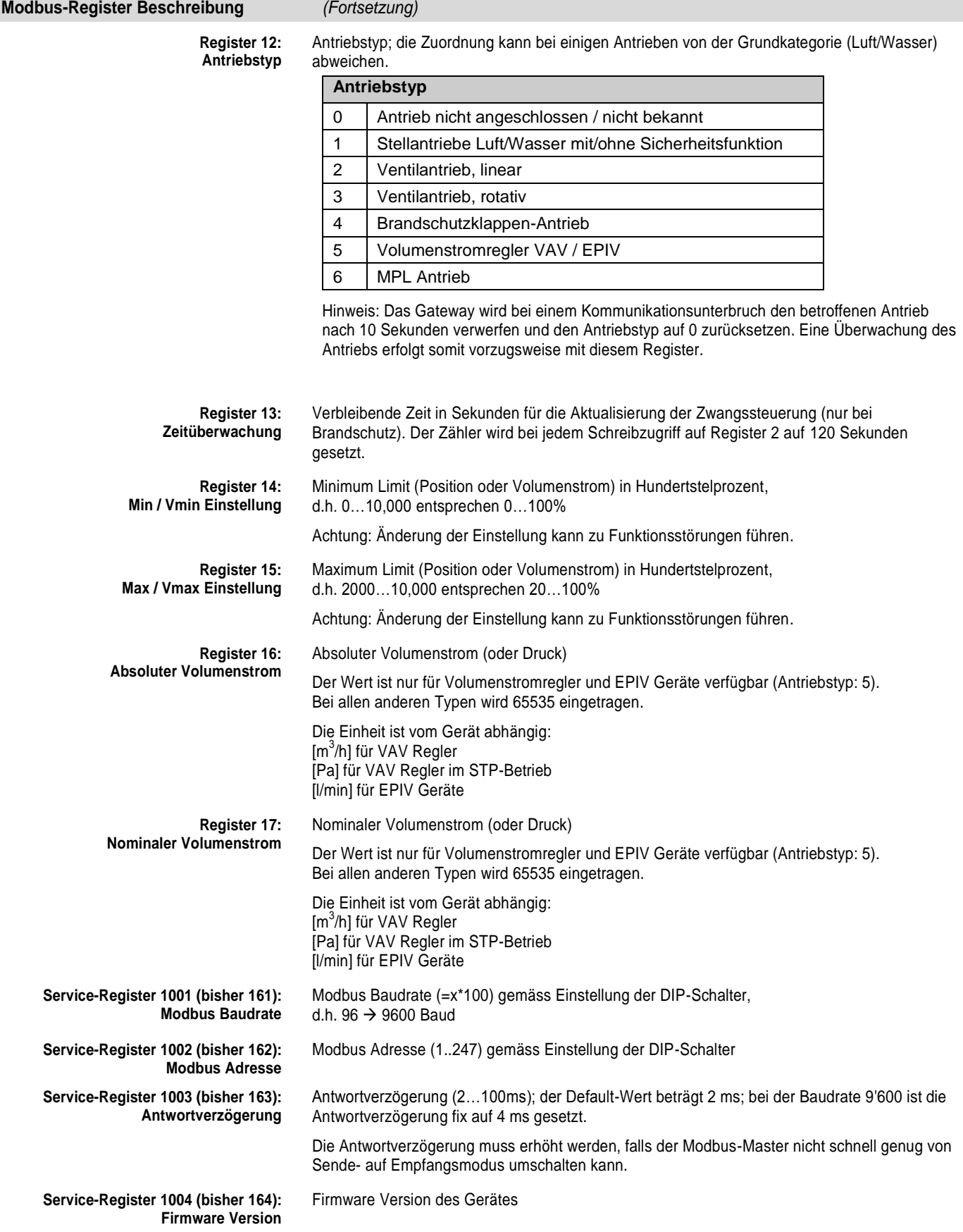

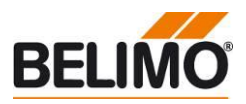

#### <span id="page-15-0"></span>**Diagnose- und Test-Tool**

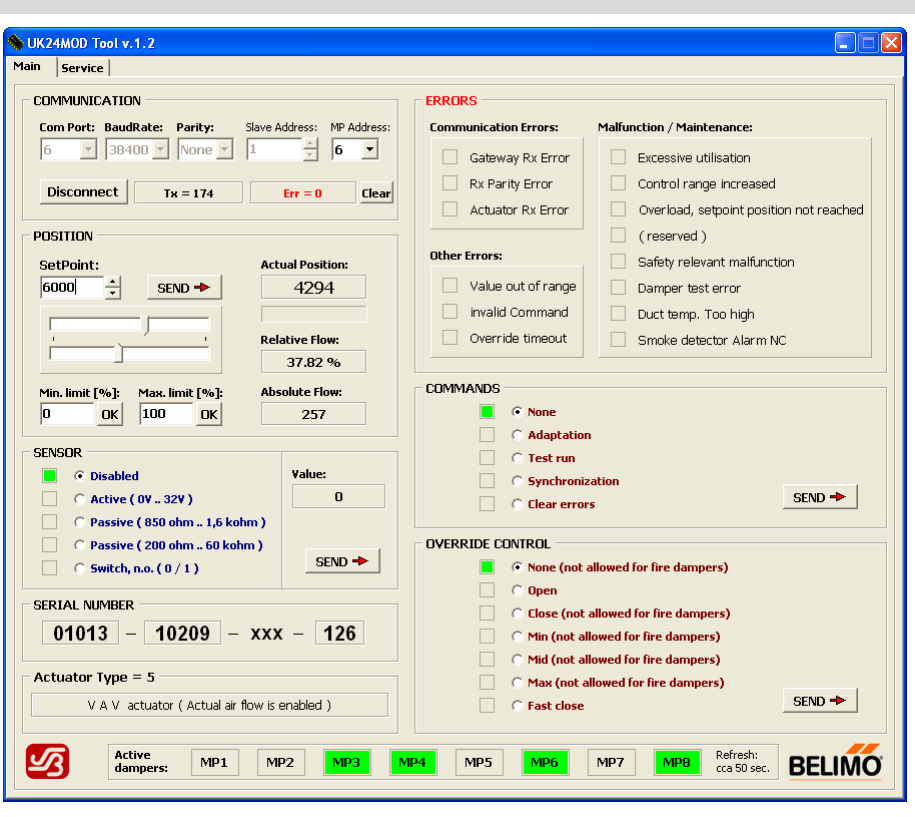

Für Diagnose und Tests steht ein PC-basiertes Tool zur Verfügung, welches als Modbus-Master eingesetzt werden kann und die Antriebsinformationen mit grafischen Elementen visualisiert.

Das UK24MOD Tool kann via Internet bezogen werden: <www.belimo.eu> | Produkte … | Download Center

#### <span id="page-15-1"></span>**Anschluss des PC-Tools zur Parametrierung der MP/MFT(2) Antriebe**

Mit dem Belimo PC-Tool kann das MP-Netzwerk gescannt, Antriebe adressiert und antriebsspezifische Parameter (z.B. Laufzeit) einfach eingestellt werden.

Das PC-Tool kann über die RJ12 Buchse des UK24MOD direkt auf den MP-Bus zugreifen. Das Gateway erkennt das verbundene PC-Tool automatisch und stoppt die Kommunikation mit den MP-Antrieben.

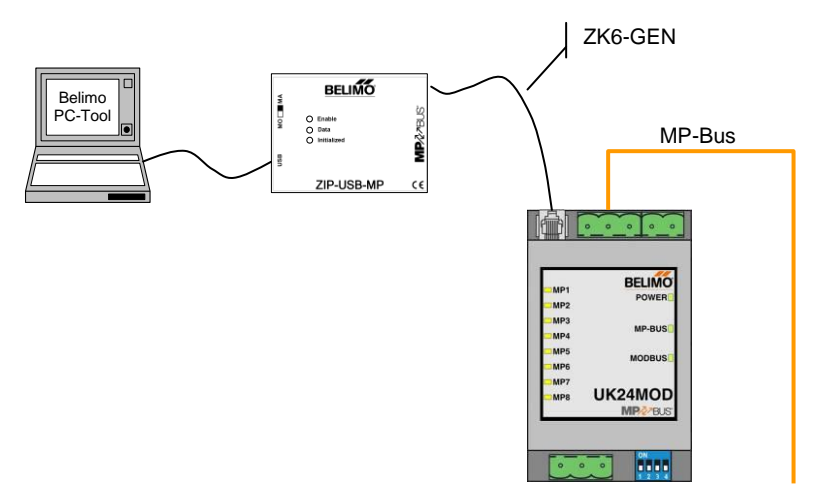

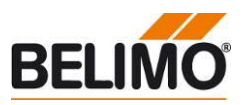

<span id="page-16-0"></span>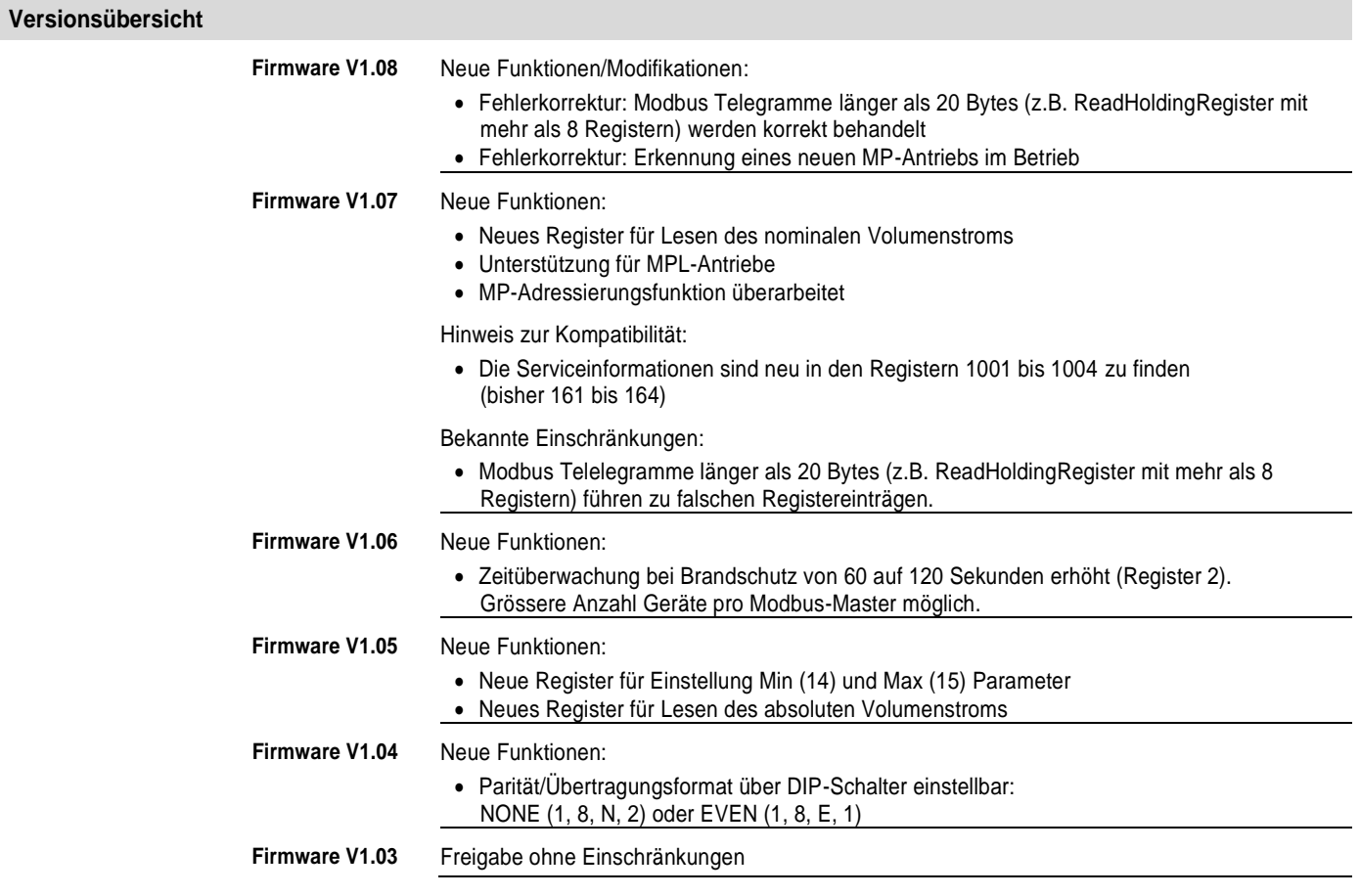

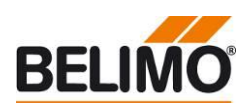

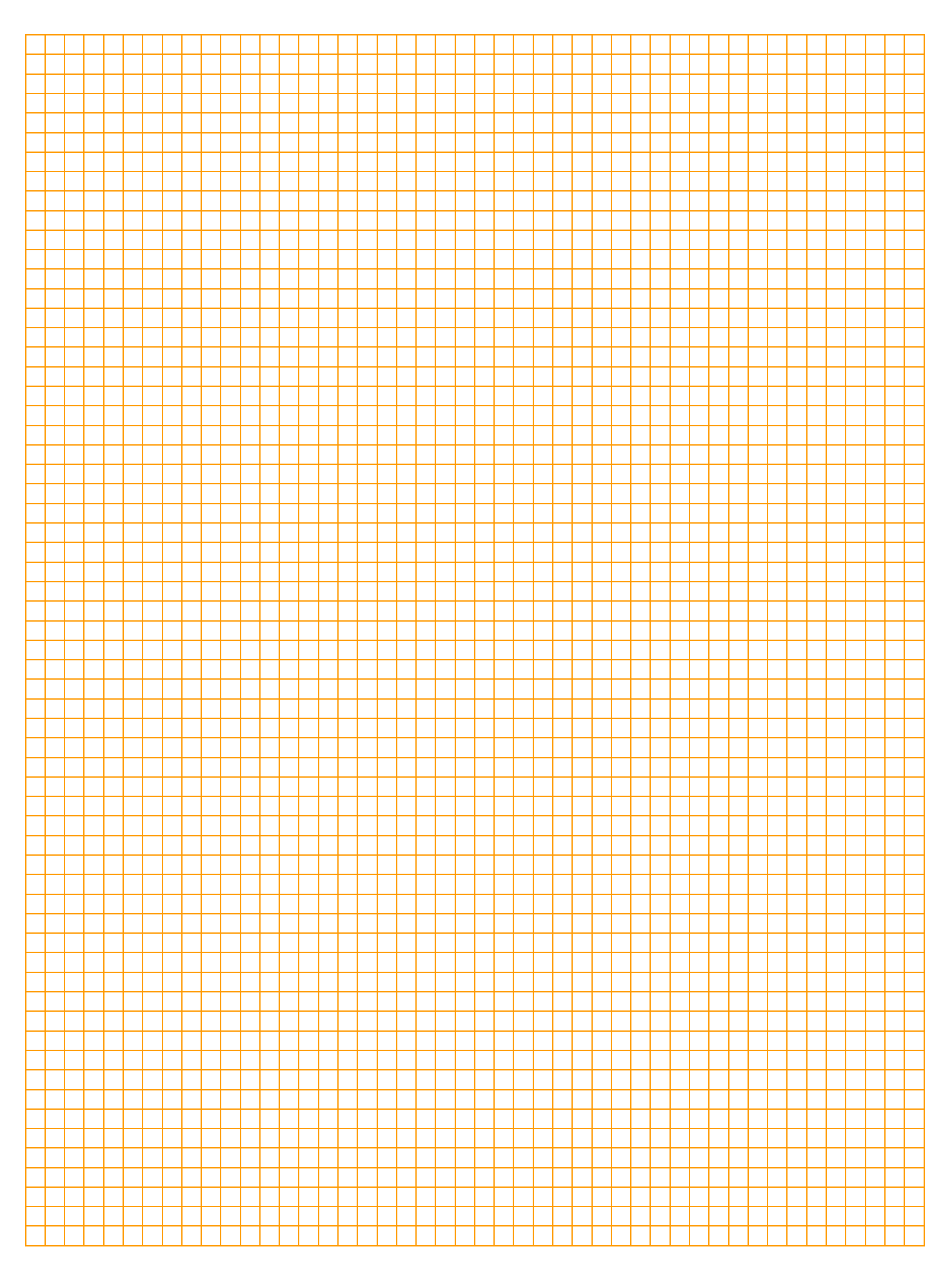

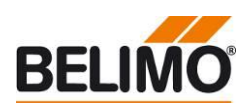

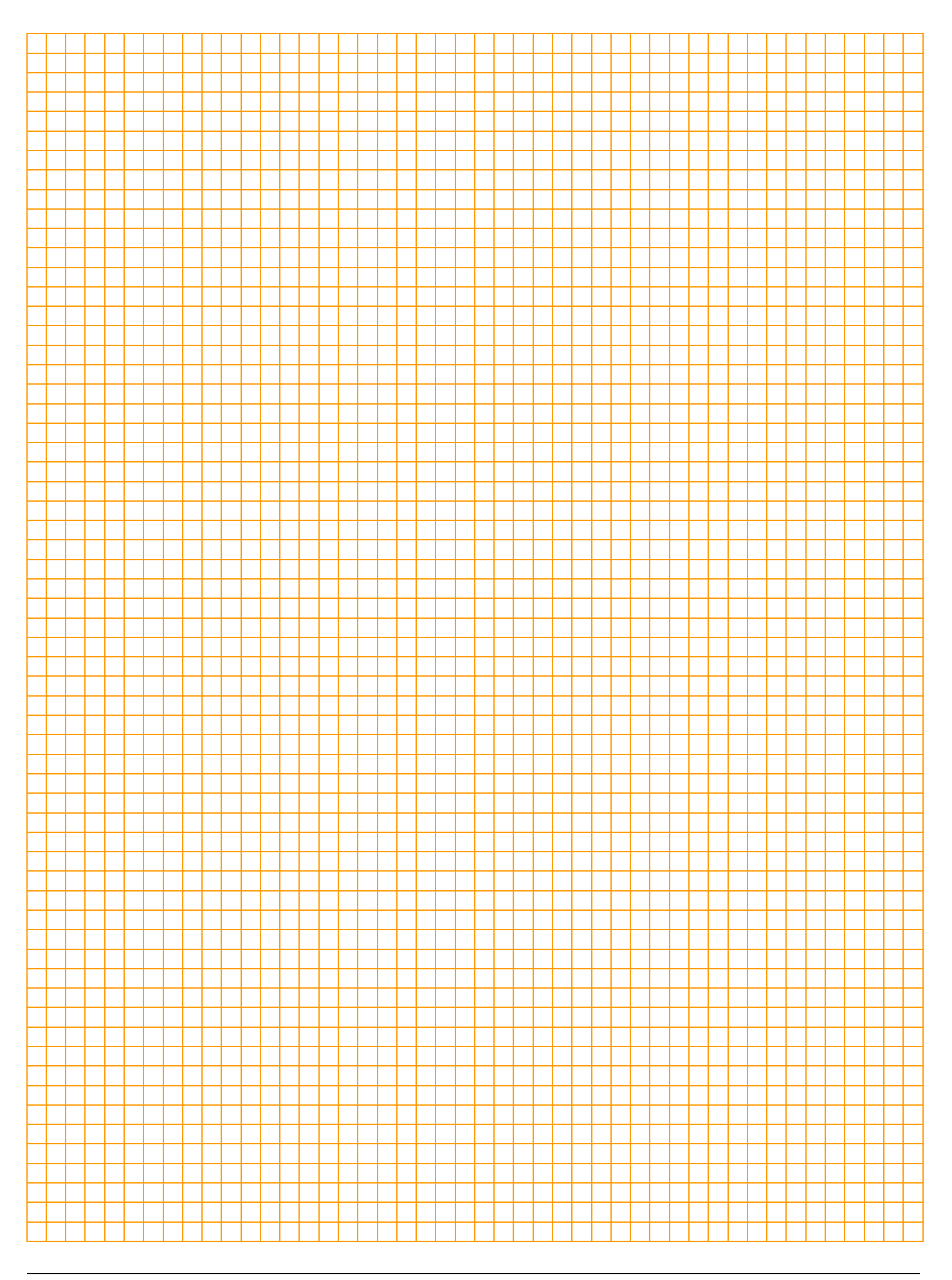

# Alles inklusive.

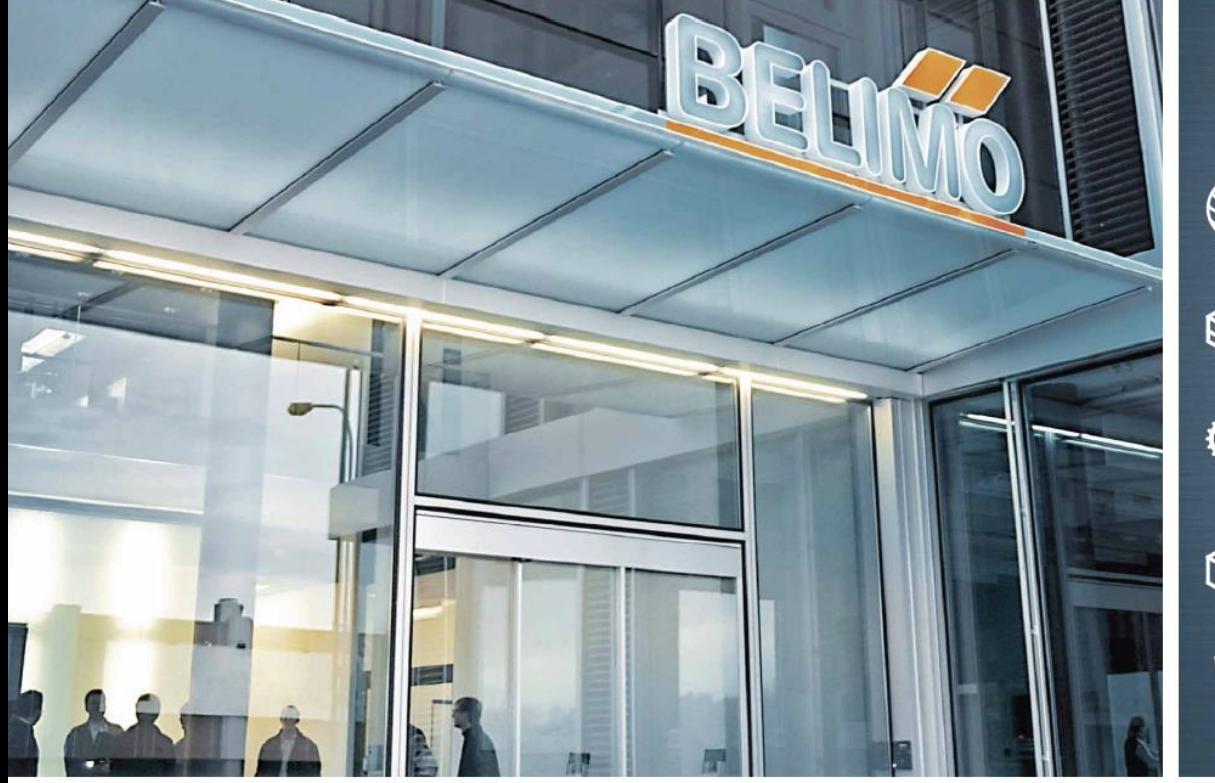

5 Jahre Garantie

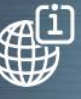

Weltweit vor Ort

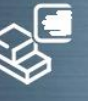

Komplettes Sortiment aus einer Hand

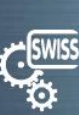

Geprüfte Qualität

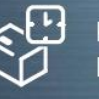

Kurze Lieferzeiten

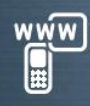

Umfassender Support

#### Schweiz

**BELIMO Automation AG Verkauf Schweiz** Brunnenbachstrasse 1 CH-8340 Hinwil Tel. +41 43 843 62 12 Fax +41 43 843 62 66 verkch@belimo.ch www.belimo.ch

#### Benelux

**BELIMO Servomotoren B.V.** Postbus 300, NL-8160 AH Epe Radeweg 25, NL-8171 MD Vaassen Tel. +31 (0)578 57 68 36 Fax +31 (0) 578 57 69 15 info@belimo.nl www.belimo.nl

#### Deutschland

#### **BELIMO Stellantriebe** Vertriebs GmbH

Welfenstrasse 27 D-70599 Stuttgart Tel. +49 (0) 711 16783-0 Fax +49 (0)711 16783-73 info@belimo.de www.belimo.de

Bestellung: Tel. 0711 16783-83 Technische Beratung: Tel. 0711 16783-84 Fax 0711 16783-73

Persönliche Beratung durch Gebietsverkaufsleiter in Ihrer Nähe

#### Österreich

**BELIMO Automation** Handelsgesellschaft m.b.H. Ghegastrasse 3 A-1030 Wien Tel. +43 (0)1 749 03 61-0 Fax +43 (0)1 749 03 61-99 info@belimo.at www.belimo.at

#### Österreich West

Tel. +43 (0)644 14 26 365 Fax +43 (0)732 70 10 51 dietmar.niederhametner@belimo.at

#### Ungarn

Tel. +36 (06)20/920 46 16 Fax +36 (06)23/37 77 30 gabor.koeves@belimo.at

#### Slowakei

Tel. +421 (0)905 506 178 Fax +421 (0)34 772 6479 vladimir.janotka@belimo.at

#### Slowenien/Kroatien/Bosnien

Tel. +386-(0)41-75 89 63 Fax +386-(0)4-2342-761 samo.smid@belimo.at

#### Serbien/Montenegro/ Mazedonien/Bosnien

Tel./Fax +381-(0)11 313 025 6 branimir.petrovic@belimo.at

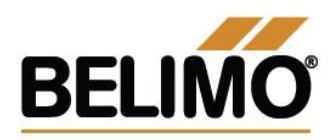